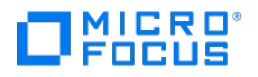

# **Client for Kafka Administrator's Guide**

**7.0**

### Table of contents

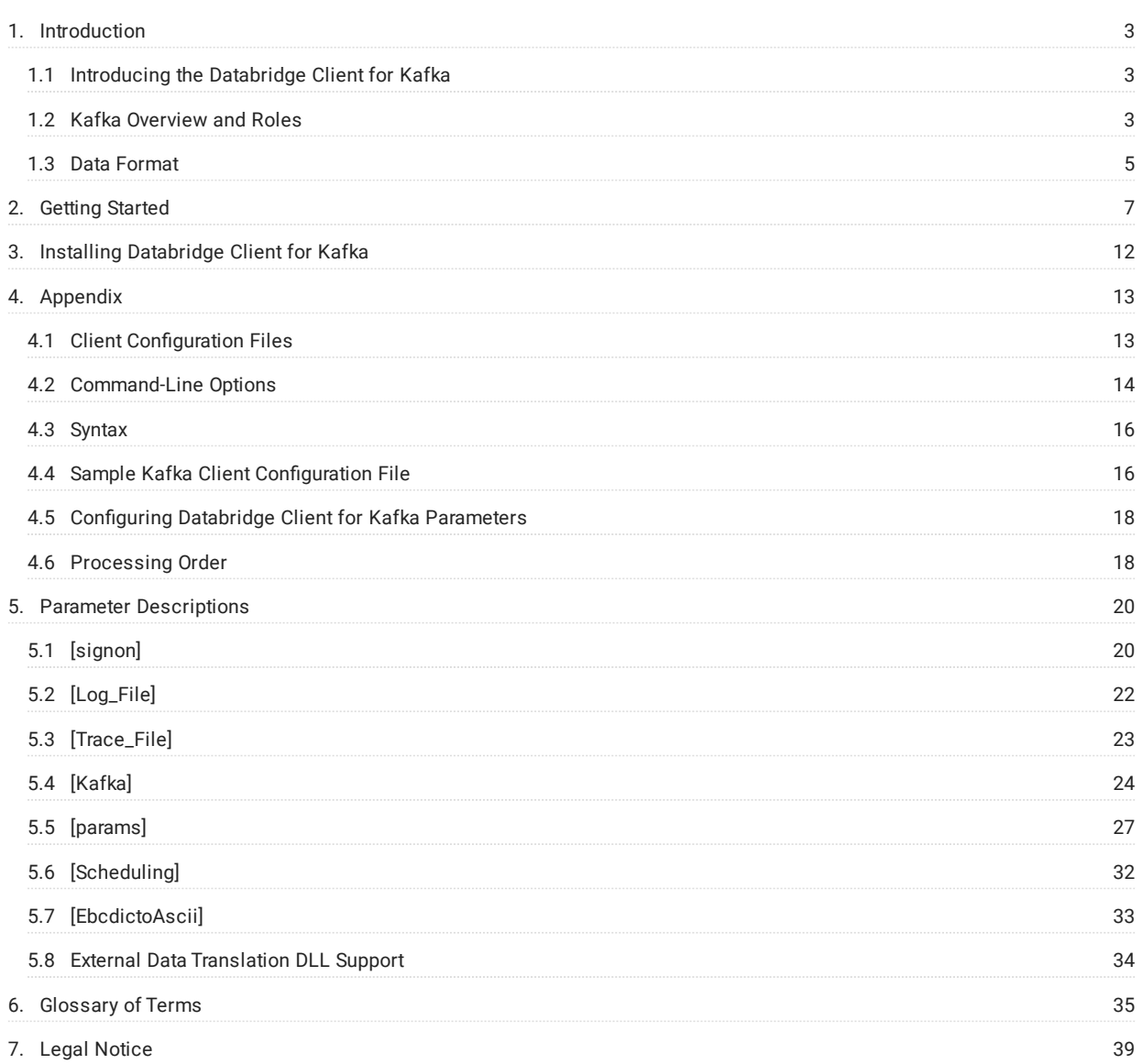

### <span id="page-2-0"></span>1. Introduction

- Introducing the Databridge Client for Kafka
- Kafka Overview and Roles
- [Data Format](#page-4-0) •
- Installing Databridge Client for Kafka

### <span id="page-2-1"></span>1.1 Introducing the Databridge Client for Kafka

The Databridge Client for Kafka enables the ability to utilize the Kafka messaging system within the Databridge architecture. The Kafka messaging system is a scalable fault-tolerate data management system that provides efficient real-time data processing.

The Databridge Client for Kafka acts as a Kafka Producer. **Producers** in the Kafka environment publish **messages** which can be configured to be included in **topics** dispersed by **brokers**.

Communication to Kafka can optionally be authenticated using Kerberos and can use SSL/TLS to encrypt the Kafka datastream if desired.

# **Databridge Client for Kafka**

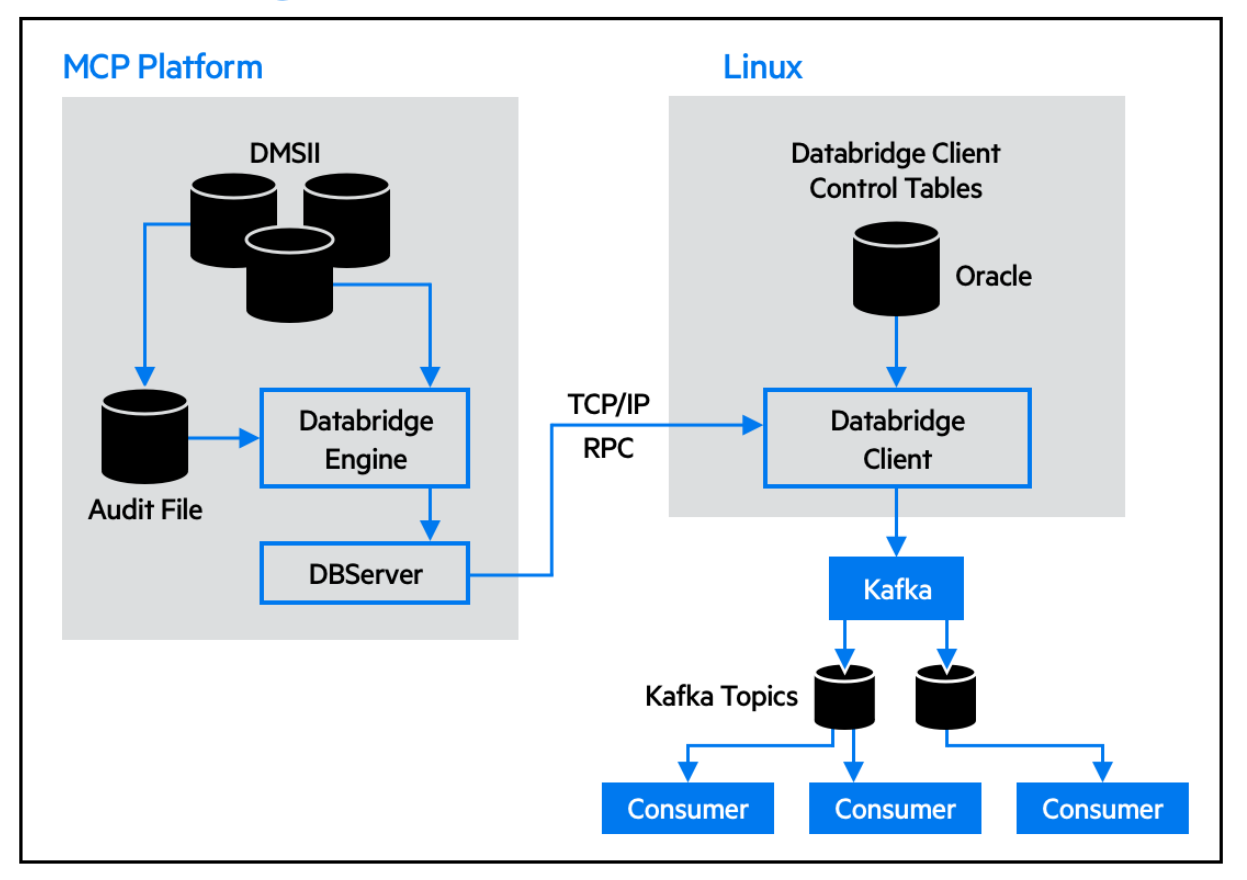

### <span id="page-2-2"></span>1.2 Kafka Overview and Roles

The Databridge Client for Kafka utilizes an open source tool that provides real-time messaging and data processing. The Databridge Client for Kafka acts as a producer, which publishes and feeds data to the brokers to export data to the configured consumers. The specific roles within the Kafka workflow are outlined below.

#### 1.2.1 Brokers

Brokers are servers that provide the means to communicate to Kafka. Brokers manage connections to producers, consumers, topics, and replicas. A broker may be standalone or may consist of a small or large cluster of servers to form a Kafka Cluster.

The brokers that the Databridge Client for Kafka will attempt to use are specified in the client configuration file. The broker(s) identified in the configuration file are considered to be **"** bootstrap brokers**",** which are used for establishing the initial connection with Kafka while also obtaining information for the cluster. The full list of participating brokers will be obtained from the broker(s) configured.

#### 1.2.2 Clusters

A Kafka cluster is a group of brokers that have been configured into an identified cluster. Brokers are grouped into clusters through a configuration file as brokers cannot be clustered without being managed.

#### 1.2.3 Consumers

Consumers pull/subscribe to data in Kafka topics through brokers distribution of partitions to a consumer or a group of consumers.

#### 1.2.4 Producers

The Databridge Client for Kafka acts as a producer, which "push/publish" data to brokers in the form of topics which gets exported to the configured consumers.

#### 1.2.5 Topics

Topics store messages (data) that are grouped together by category.

Additionally, each topic consists of one or more partitions. When the Databridge Client for Kafka produces a message for a topic, the partition used for a particular message is based on an internal DMSII value that is unique to the DMSII record. Thus a given DMSII record will always be sent to the same partition within a topic.

The client writes JSON-formatted DMSII data to one or more topics. By default, each data set will be written to a topic that is uniquely identified by concatenating the data source name and the data set name, separated by an underscore (see Example 1-1). The configuration file parameter default\_topic can be used to indicate that all data sets will be written to a single topic (see Example 1-2). Each JSON-formatted record contains the data source and data set name providing information regarding the source of the DMSII data if needed. Whether or not default\_topic is used, a topic\_config.ini file is generated in the config folder so each data set can be customized if so desired ( see Example 1-3).

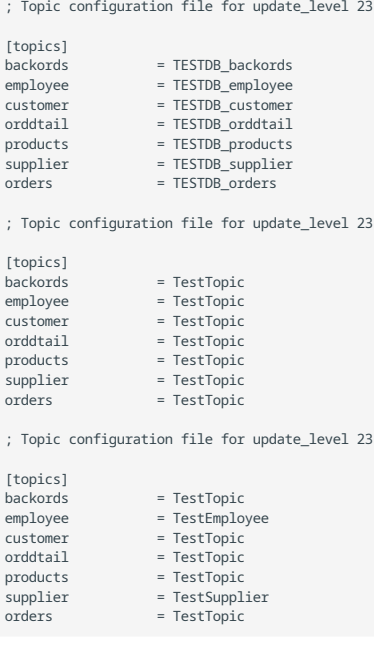

Additionally, each topic consists of one or more partitions. When the Databridge Client for Kafka produces a message for a topic, the partition used for a particular message is based on an internal DMSII value that is unique to the DMSII record. Thus a given DMSII record will always be sent to the same partition within a topic.

### <span id="page-4-0"></span>1.3 Data Format

The client writes replicated DMSII data to Kafka topics in JSON format. The JSON consists of several name:value pairs that correspond to data source (JSON name:value equivalent is "namespace" : data\_source), data set name (JSON " name" : "dmsii\_datasetname"), DMSII items (JSON " fields" : "dmsii\_itemname"value pairs).

Given the DASDL:

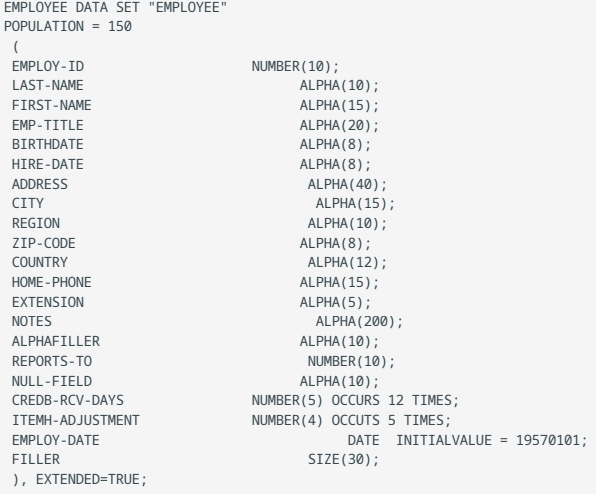

A sample JSON record conforming to the DASDL layout above will be formatted as follows:

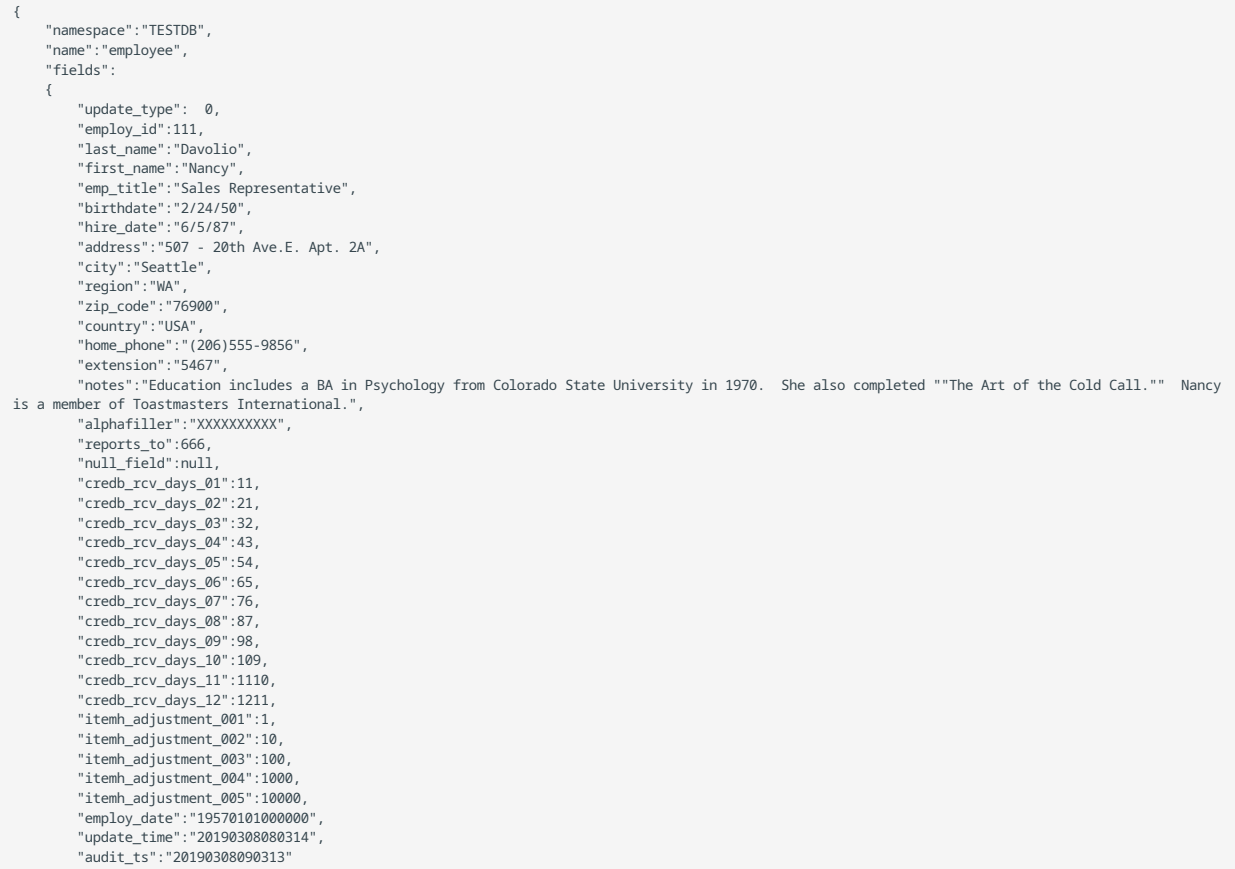

} }

# <span id="page-6-0"></span>2. Getting Started

The material in this chapter supplements Chapter 2 of the Databridge Client Administrator's Guide. As stated previously, the Databridge Client for Kafka uses client control tables in the same way as relational database clients. These control tables are common to all clients and have the same layout. See Databridge Client Control Tables in the Databridge Client Administrator's Guide for a complete description of these tables. All Databridge Client commands must be run with the current directory set to the working directory associated with the data source, as these commands rely on the files in the config sub-directory and write the output to the logs folder.To customize how DMSII data sets get mapped to their corresponding tables, you must write user scripts in SQL. For instructions, see Customizing with User Scripts in the Databridge Client Administrator's Guide.

- Creating Client Control Tables •
- Defi[ning a Data Source](#page-6-1) •
- [The Generate Command](#page-9-0) •
- [The Process Command](#page-10-0) •
- [The Clone Command](#page-10-1) •

#### 2.0.1 Creating Client Control Tables

Before you clone a DMSII data source, you must create the Client control tables using the Client configure command.

Creating Client Control Tables

- 1. Create the global working directory.
- 2. Create the data source working directory.
- 3. Set the current directory to be the data source working directory.
- 4. Create a config sub-directory.
- 5. Run an export command to create a text configuration file in the config folder.
- Edit the text configuration file to setup the Oracle connection parameters as well as the Kafka specific parameters. Refer to the 6. **Getting Started** chapter of the Databridge Client Administrator's Guide.
- 7. Run an import command to create a binary configuration file in the config folder which the Client will use by default.
- 8. Run a configure command to create the Client control tables.

The material in the **Creating Client Control Tables** chapter of the Databridge Client Administrator\'s Guide applies to the Kafka Client.

#### <span id="page-6-1"></span>2.0.2 Defining a Data Source

Refer to **Defining a Data Source** chapter of the Databridge Client Administrator's Guide. All information in this chapter applies to the Kafka Client except for the data table creation and index creation user scripts as these do not apply to the Kafka Client.

The **Decoding DMSII Dates, Times, and Date/Times** section of the Databridge Client Administrator\'s Guide applies to the Kafka Client with the exception that the dates are written out using the format specified by the span\_date\_format parameter in the [Kafka] section of the client configuration file.

The **Creating Indexes for Tables** section of the Databridge Client Administrator\'s Guide does not apply to the Kafka Client.

The Databridge Client Administrator\'s Guide section on **Adding a Non DMSII Column** applies to the Kafka Client; in fact it supports more types of external columns than the relational database clients do. The table below shows the values for all the external column types supported by the Kafka Client.

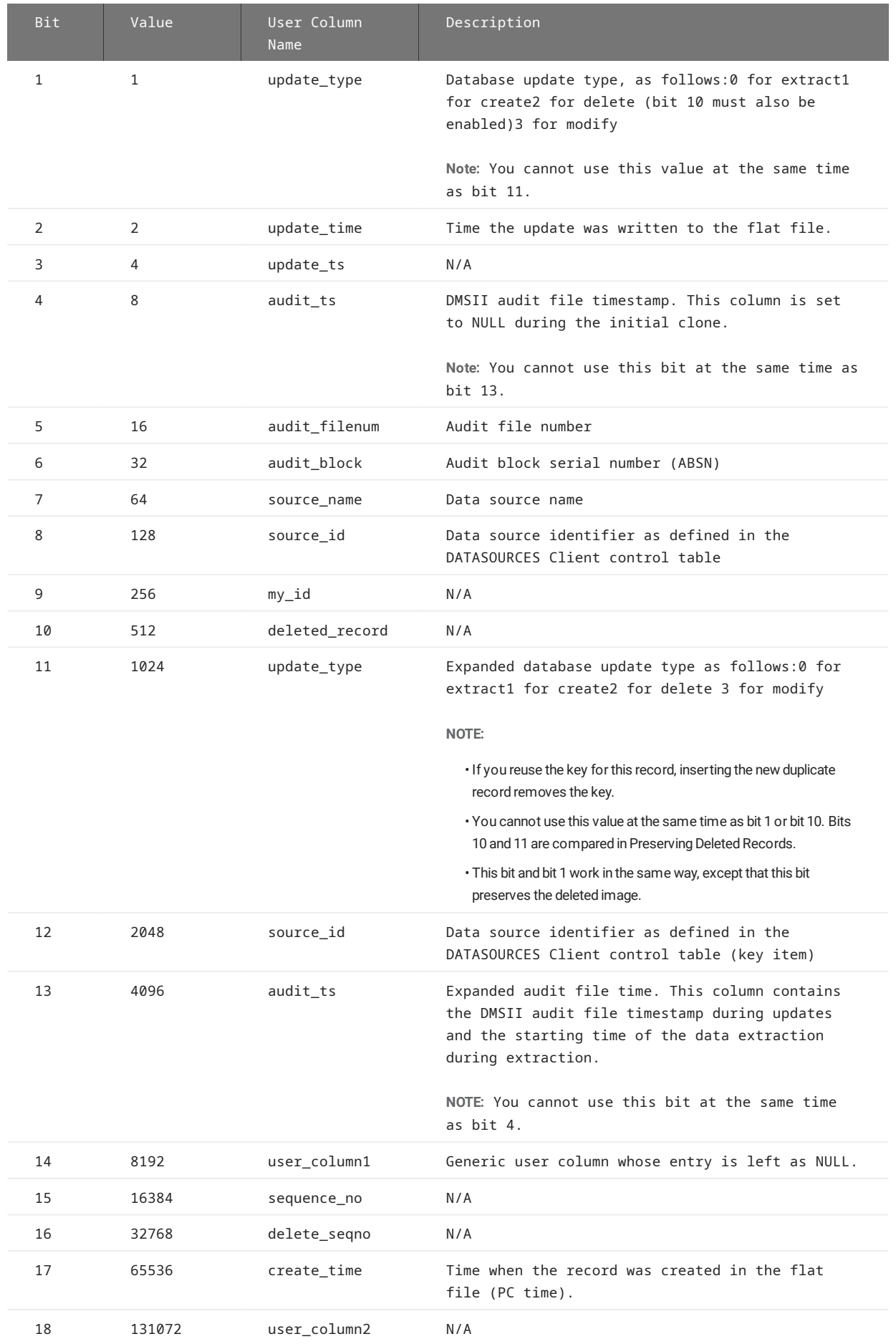

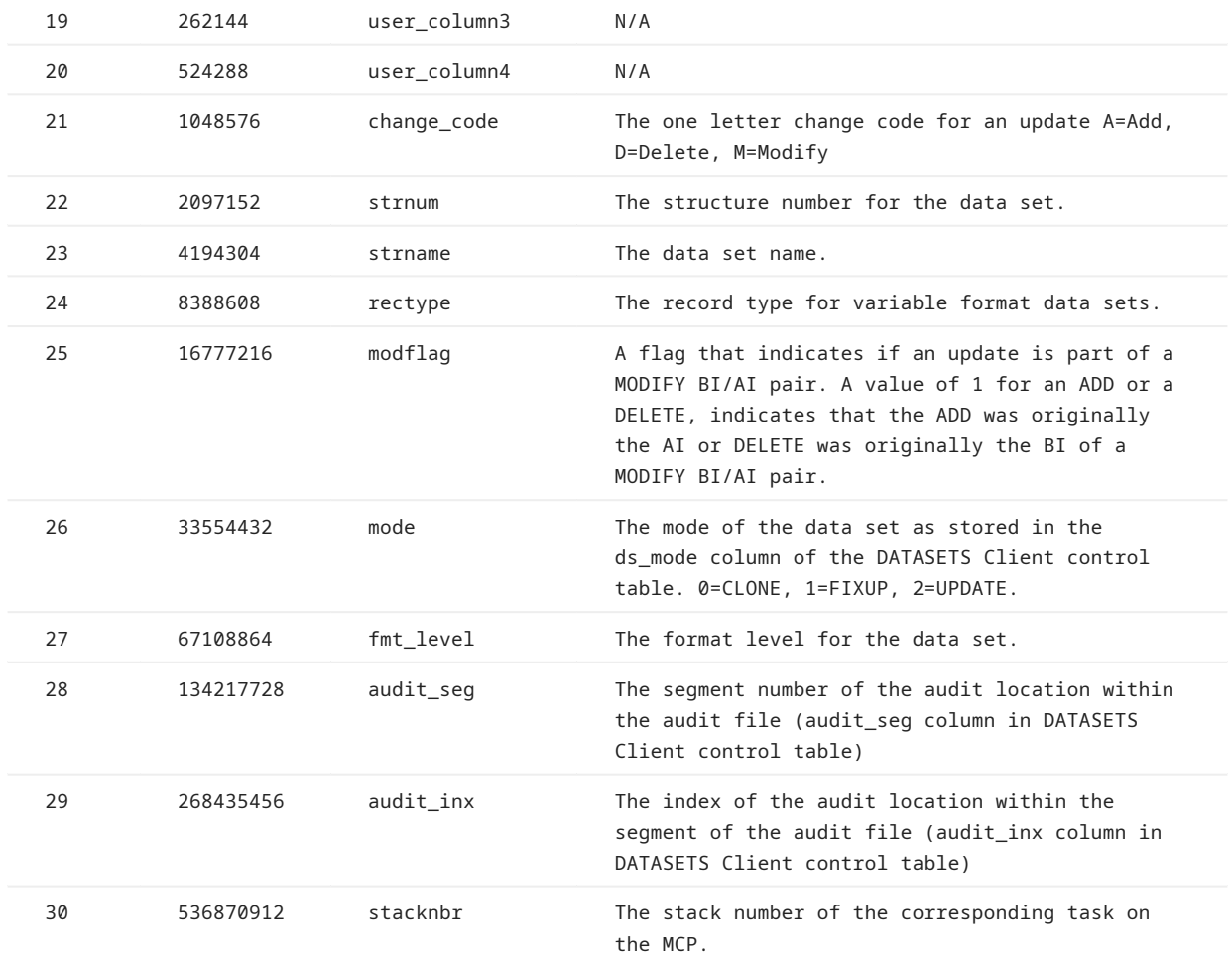

#### **Note**

Values for All the Externals Column Types Supported by the Flat File Client

The value for the Bit column in this table is equal to the value in the dms\_subtype column of the DATAITEMS Client control table. The exception are bits 14, 18, 19, and 20 which result in a dms\_subtype of 0. Bits are numbered from right to left; the right-most bit is 1.

#### <span id="page-9-0"></span>2.0.3 The Generate Command

The generate command creates a schema file for every table associated with the data sets being replicated. The files, which are named tablename\_schema.json , reside in the dbscripts directory. This file describes the layout of the corresponding table in JSON format. An example of such a file for the table customer is below:

```
{
       "namespace": "TESTDB",
 "name": "customer",
 "pk_name": "cust_rsn_set",
       "pk_members": "(thersn)",
 "fields": {
 "update_type": "int",
 "thersn", "string",
 "acct_number", "int",
 "address", "string",
             "phone_number", "string"
       }
\, }
```
In addition to creating the schema files, the generate command also creates the topic\_config.ini file in the config folder that allows you to associate a topic name with one or more tables. By default the client uses the topic name of source\_tablename for the various tables. This can be changed by editing the file and setting the topic name to use the desired names. For an example of such a file for the data source TESTDB refer to example 1-1 in chapter 1.

Under normal circumstance the above mentioned files are only updated when the parent data set has bit 2 of the status\_bit column set. Adding the -u option to the command causes all the schema files and the topic\_config.ini file to be updated. The client always reads the topic config.ini file before saving the topic names. If the file does not exist it gets created with the default topic names.

#### <span id="page-10-0"></span>2.0.4 The Process Command

The process command is the main command of the Databridge Kafka Client. This command creates output streams for all data set tables where the active column is 1 in the corresponding entries of the DATASETS client control table. Since the define command initializes the ds\_mode column to 0 (indicating that the data set needs to be cloned), all the selected data sets are cloned the first time you run a process command.

#### **Note**

If you do not select specific data sets in the data set global mapping script, the Databridge Client automatically clones all data sets except for remaps, the restart data set, and the global data set.

Once the data sets are cloned, subsequent runs of the process command will store updates in the Kafka repository. For insert operations all columns will be present, for delete operations, only columns that are keys will be present in the update record. In the case of updates, the keys and changed columns will be present in the record. All records contain the update\_type field, which is 0 for extract records, 1 for insert operations after the data extraction completes, 2 for delete operations, and 3 for update operations.

The process command to update the data in the Kafka repository can be scheduled. The schedule becomes effective after the process command is run for the first time. For more information, see the **Scheduling Updates** section in the Databridge Client Administrator's Guide.

Before running the process command, ensure that the current directory is set to the working directory that was created for this data source.

For more information on the process command refer to the Databridge Client Administrator's Guide.

#### <span id="page-10-1"></span>2.0.5 The Clone Command

Refer to **The Clone Command** section in chapter 3 of the Databridge Client Administrator's Guide for documentation on this command.

# <span id="page-11-0"></span>3. Installing Databridge Client for Kafka

The Databridge Client for Kafka is installed in the same manner as the Linux Databridge Client for Oracle and requires access to an Oracle database to store metadata. It differs in that the replicated data are in Kafka topics.

### <span id="page-12-0"></span>4. Appendix

This appendix lists the configuration parameters for Databridge Kafka Client. Refer to **Appendix C: Client Configuration** in the Databridge Client Administrator's Guide for a complete description of Client Configuration files.

**In this chapter**

- Client Confi[guration Files](#page-12-1) •
- [Command-Line Options](#page-13-0) •
- [Syntax](#page-15-0) •
- **· [Sample Kafka Client Con](#page-15-1)figuration File**
- Configuring Databridge Client for Kafka Parameters •
- [Processing Order](#page-17-1) •
- Parameter Descriptions

### <span id="page-12-1"></span>4.1 Client Configuration Files

The Databridge Kafka Client uses binary configuration files. The configuration file is named dbridge.cfg and resides in the config subdirectory of the data source\'s working directory. You can create a text version of this file using the export command, which can be edited and converted into a binary file using the import command.

### <span id="page-13-0"></span>4.2 Command-Line Options

The following command-line options have no equivalent configuration parameter:

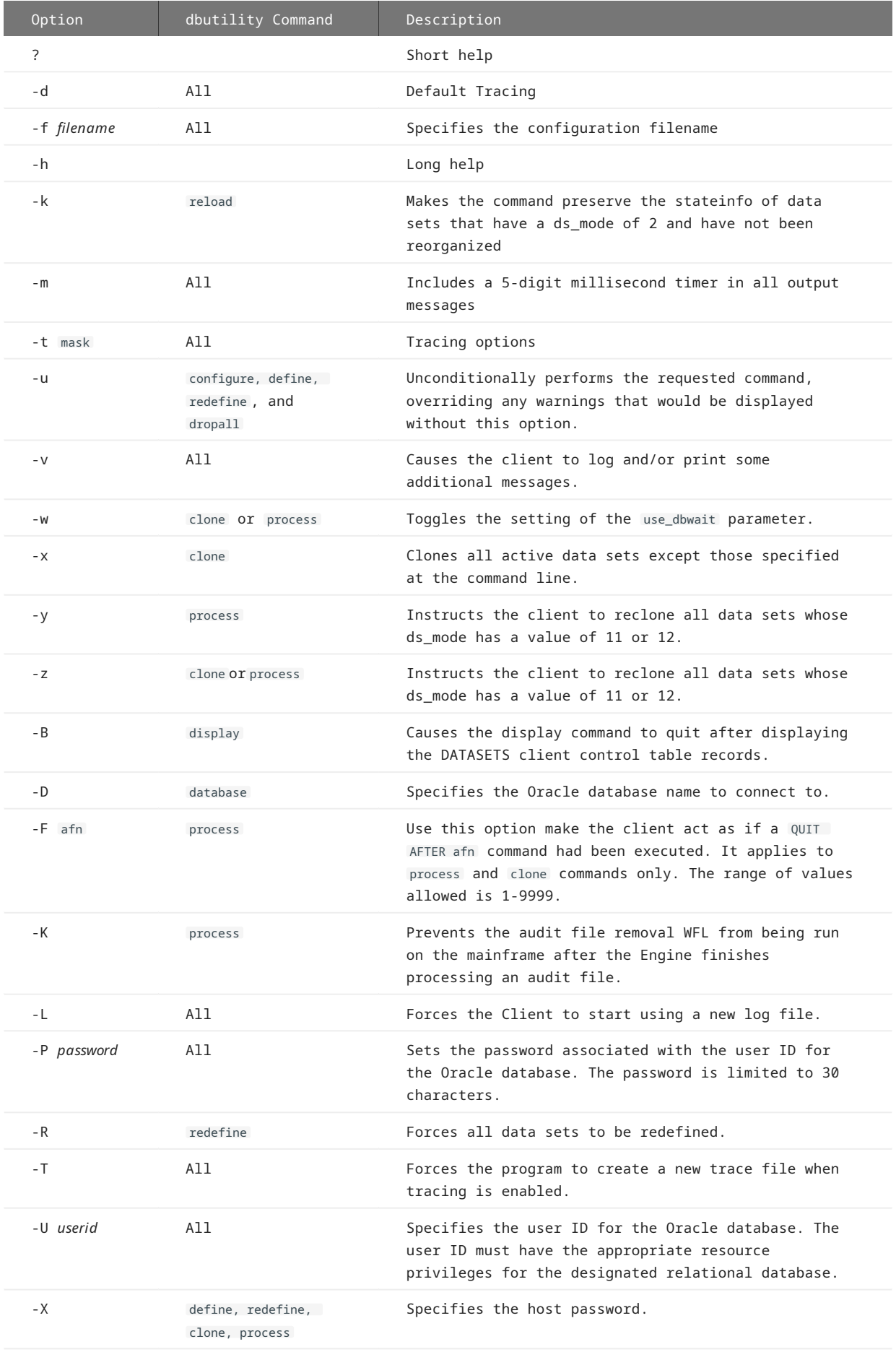

#### <span id="page-15-0"></span>4.3 Syntax

;

Follow these conventions in the configuration file:

- For hexadecimal values, use the 0xnnnn format. •
- $\cdot$  A semicolon (;), except within double-quoted strings, indicates that the remainder of the current line is a comment.
- Enclose section headers in square brackets. •
- Section headers and parameter names are not case-sensitive. •
- Spaces and tabs between entries are ignored; however, spaces within double quoted values (for example, password values) are read.
- If you are not using a parameter, either comment the parameter out or delete the corresponding line in the configuration file. Do not leave an uncommented parameter without a value after the equal sign (=). Doing so results in syntax error.

You can specify some of these parameters only in the Client configuration file. Other parameters have equivalent command-line options and environment variables. For a complete list of configuration file parameters, their equivalent command-line options, and their related Client command, see [params].

#### <span id="page-15-1"></span>4.4 Sample Kafka Client Configuration File

You can view the configuration file by using the export command. Refer to the Databridge Client Administrator\'s Guide for details on the export command.

To use a parameter that is commented out, delete the semi-colon  $( \cdot )$  and after the equals sign  $( = )$  enter a value that is appropriate for your site. Boolean parameters can be represented by True or False.

In the example below, some of the commented-out parameters have a value of -1. These parameters include the DBEngine control file parameters that can be overridden by the client (commit frequency parameters and engine workers). This value indicates that the corresponding parameter in the Databridge Engine (or Server) control file will not be overridden by the Client. Do not uncomment these lines, unless you want to supply an actual value. Otherwise, the Client will issue an error.

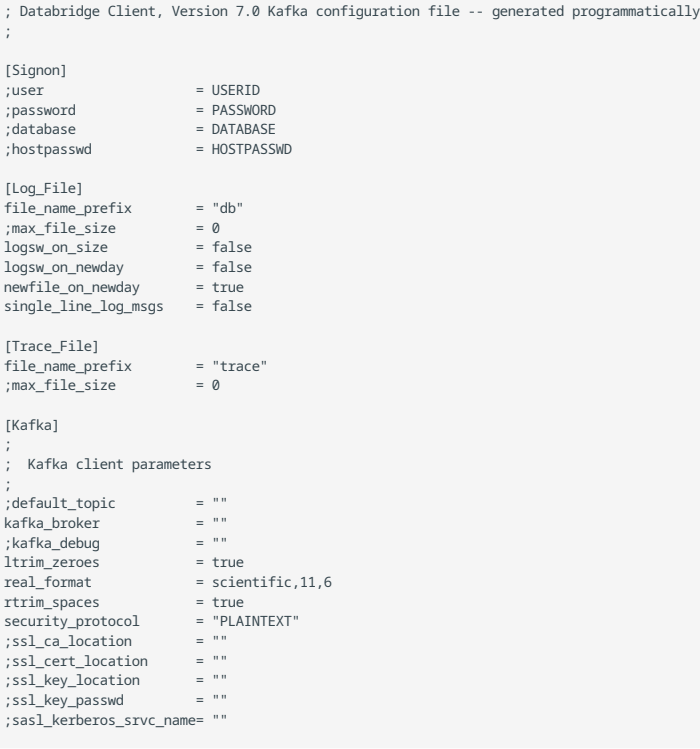

;sasl\_kerberos\_keytab = "" ; sasl\_kerberos\_principal= ""<br>span\_date\_delim = ""<br>span\_date\_format = 21 span\_date\_delim = "" span\_date\_format = 21 span\_date\_scale = 0 treat\_real\_as = real use\_plus\_sign = false [Params] ; ; (1) define/redefine command parameters ; allow\_nulls = true  $default_user\_columns$  =  $0x00000000$ enable\_dms\_links = false<br>;external\_column[n] = ["name  $=$  ["name"][,[sql\_type][,[sql\_length][,"default"]]] extract\_embedded = false<br>flatten\_all\_occurs = true  $extract$ \_empedded = T<br>flatten\_all\_occurs = tr<br>force aa value only = 0 force\_aa\_value\_only = 0<br>miser\_database = false miser\_database  $read\_null\_records$  = true<br>sec tab column mask =  $\alpha$  $sec\_tab\_column\_mask$ split\_varfmt\_dataset = false<br>strip ds prefixes = false strip\_ds\_prefixes = false<br>suppress new columns = false suppress\_new\_columns suppress\_new\_datasets = true<br>use\_binary\_aa = false use\_binary\_aa = false<br>use column prefixes = false  $use\_column\_prefixes$  = false<br>use date = true use\_date = true use\_decimal\_aa = false use\_nullable\_dates = false ; ; (2) process/clone command parameters ;<br>alpha\_error\_cutoff = 10 automate\_virtuals = false<br>aux stmts = 100  $aux\_stmts$  = 100<br>century break = 50  $century\_break$  = 50<br>  $:commit$  absn inc = -1 ;commit\_absn\_inc = -1 ;commit\_longtrans = -1 ; commit\_time\_inc = -1<br>:commit txn inc = -1 ;  $committ\_txn\_inc$  = -1<br>;  $committ\_update\_inc$  = -1  $;$  commit\_update\_inc = -1<br>controlled execution = false controlled\_execution = false<br>convert ctrl char = false convert\_ctrl\_char = fals<br>;convert\_reversals = -1 ; convert\_reversals = -1<br>correct\_bad days =  $\emptyset$ correct\_bad\_days = 0 dbe\_dflt\_origin = direct  $defer_fixup-phase = false$ <br>discard data errors = false discard\_data\_errors = false<br>display\_bad\_data = false display\_bad\_data = false<br>enable\_doc\_records = false  $enable\_doc\_records$ ;engine\_workers = -1<br>error\_display\_limits = 10,100 error\_display\_limits = 10,10<br>inhibit 8 bit data = false  $inhibit_8_bit_data$ inhibit\_console = false inhibit\_ctrl\_chars = false<br>keep\_undigits = false  $keep\_undigits = false$ <br>  $line century base = 1957$ linc\_century\_base = 1957<br>max\_discards = 0,100  $max\_discards$  = 0,1<br>  $max$  retry secs = 20  $max\_ctry\_secs$  = 0,<br>max\_retry\_secs = 20<br>max\_srv\_idle\_time = 0  $max\_srv\_idle\_time$ <br>  $max\_srv\_idle\_time$  = 0<br>  $max\_wait~secs$  = 3600.60  $max\_wait\_secs$ min\_check\_time =  $600$ <br>null digit value =  $9$  $null\_digit\_value$  = 9<br>  $numeric date format$  = 23  $numeric_data_format$ set\_blanks\_to\_null = false<br>set\_lincday0\_to\_null = false set\_lincday0\_to\_null show\_perf\_stats = true<br>show\_statistics = true show\_statistics = true<br>show\_table\_stats = true<br>true = true  $show\_table\_stats$  $sql\_exec\_timeout$  = 180,0<br>statistics\_increment = 100000,10000  $statistics\_increment = 10000$ <br>stop after fixins = false stop\_after\_fixups stop\_after\_gc\_reorg = false<br>stop after given afn = false  $stop\_after\_given\_strong$  = false<br>stop\_after\_given\_afn = false<br>stop\_on\_dbe\_mode\_chg = false stop\_on\_dbe\_mode\_chg = false track\_vfds\_nolinks = true  $use_ctrl_tab_sp$  = true<br>use dbwait = false use\_dbwait = false use\_latest\_si = false ; ; (3) Server options ; ;shutdown {until | for} hh:mm after stop ;stop {before | after} task "name" ;stop {before | after} time hh:mm[:ss] ; ; (5) miscellaneous command parameters ; display\_active\_only = true ; ; (6) user scripts ; user\_script\_bu\_dir = "" user\_script\_dir = "scripts/" ;

```
; (7) external data translation parameters
 ;
use_ext_translation = false
eatran_dll_name = "DBEATRAN.SO"
 [Scheduling]
 ;
; dbutility process command only
 ,<br>daily;
                           = 08:00, 12:00, 17:00, 24:00<br>= 600
 ;sched_delay_secs = 600<br>exit on error = false
 exit_on_error = false
sched_minwait_secs = 0
 sched\_minwait\_secs = 0<br>
sched\_retry\_secs = 60
 ;blackout_period = 00:00, 02:00
 [EbcdicToAscii]
 ; e1 = a1
; e2 = a2
 ; ...
 ; en = an
 ;
[DBConfig]
 default_data\_fmt = 21
```
### <span id="page-17-0"></span>4.5 Configuring Databridge Client for Kafka Parameters

Certain Kafka specific parameters in the dbridge.ini must be configured before use and are outlined below. All of the Kafka-related parameters are in the [Kafka] section of the dbridge.ini file. The sample dbridge.ini file excerpt below shows how the Databridge Kafka Client might be configured to use Kerberos authentication.

```
[Kafka]
;
; Kafka client parameters
;
default_topic = "TESTDB"
kafka_broker = "kafkabuild.kafkalab.net:9093"
;kafka_debug = ""
ltrim_zeroes = true
real_format = scientific,11,6
rtrim_spaces = true
security_protocol = "SASL_PLAINTEXT"
;ssl_ca_location = ""
;ssl_cert_location = ""
;ssl_key_location = ""
;ssl_key_passwd = ""
sasl_kerberos_srvc_name = "kafka"
sasl_kerberos_keytab = "/etc/security/keytabs/dbclient.keytab"
sasl kerberos principal = "dbclient/oel.kafkalab.net"
span\_date\_delim =span_date_format = 21
span_date_scale = 0treat_real_as = real
use_plus_sign = false
```
Refer to the [Kafka] descriptions below for more information on the Kafka Client parameters.

#### <span id="page-17-1"></span>4.6 Processing Order

Configuration file options override environment variables. Command-line options override both environment variables and configuration file options.

**The parameter processing order is as follows:**

- 1. The operating system login name (user ID) is used as the lowest level default for the database user ID
- 2. Environment variables (DBUSERID, DBPASSWD, and DBHOSTPW).
- 3. Command-line options -d (for full tracing), -v (for verbose messages), -t (for creating a Databridge Client trace file) and -T (for forcing the client to start a new trace file), and -f (for specifying a configuration file other than the default dbdridge.cfg ). These options are processed in the order in which they appear on the command line.
- 4. Parameters specified in the configuration file.

You can specify the configuration file via the -f option. If you do not specify a configuration file name via the -f option, the Databridge Client tries to open the default configuration file ( dbridge.cfg in the config subdirectory of the data source\'s working directory); if the file does not exist, the Databridge Client uses the default values for each configuration file parameter. The absence of a configuration file is not treated as an error only when running the command-line client. If you use the service or daemon, the absence of a configuration file named dbridge.cfg is treated as an error.

5. All remaining command-line options.

In the final pass, a command-line option with a configuration file equivalent overrides the configuration file entry.

# <span id="page-19-0"></span>5. Parameter Descriptions

### <span id="page-19-1"></span>5.1 [signon]

Use the signon section of the dbridge.cfg file to enter information for signing on to the relational database and Databridge Server on the host.

The configuration file must include the Oracle database service name, as well as the userid/password that the Client needs to sign on to the Oracle database, where the Client control tables reside.

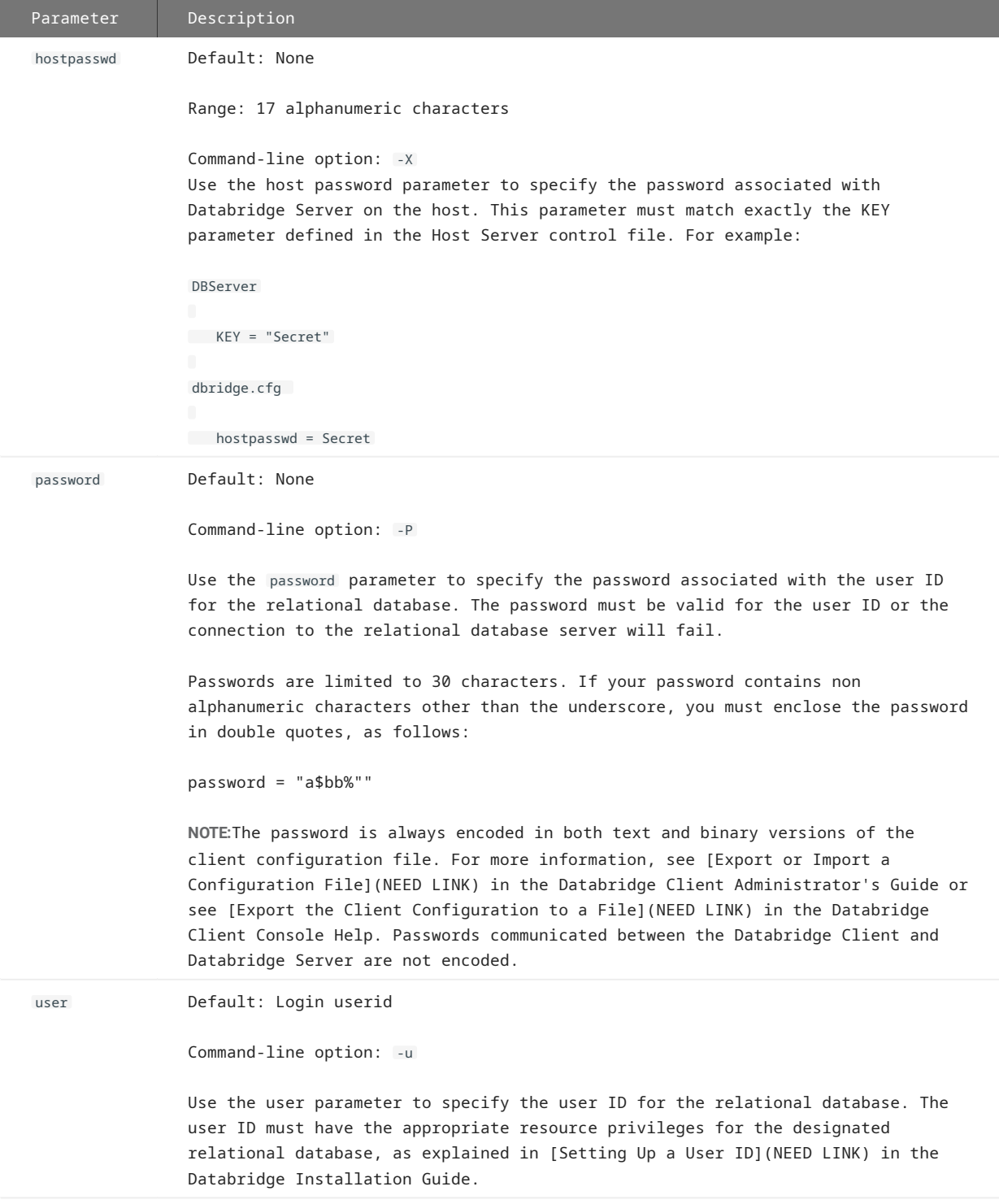

### 5.1.1 [signon] parameters with equivalent environment variables

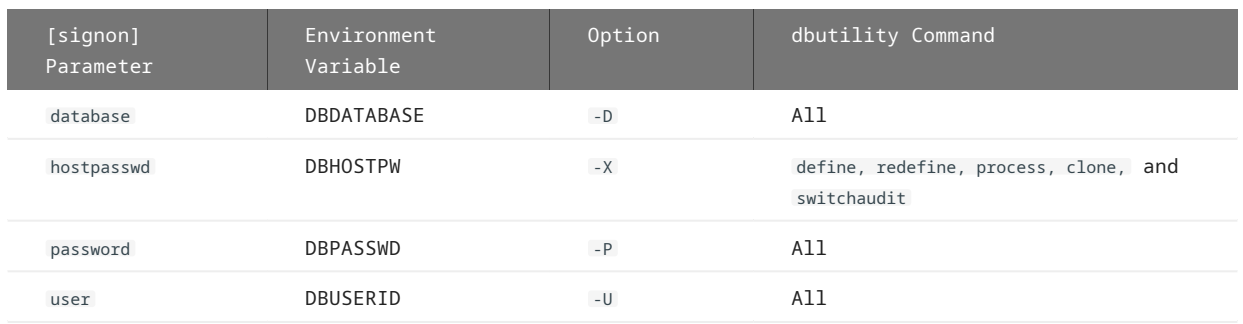

### <span id="page-21-0"></span>5.2 [Log\_File]

This section is the same as in the regular Databridge Clients. Refer to *" "* in **Appendix C: Client Configuration** of the Databridge Client Administrator's Guide.

### <span id="page-22-0"></span>5.3 [Trace\_File]

This section is the same as in the regular Databridge Clients. Refer to [Trace\_File] in **Appendix C: Client Configuration** of the Databridge Client Administrator's Guide.

### <span id="page-23-0"></span>5.4 [Kafka]

This section contains parameters specific to Databridge Client for Kafka.

#### 5.4.1 default\_topic

#### **Default:**""

DMSII data set to Kafka topic mapping is controlled by the configuration file topic\_config.ini . This file is created during the generate phase of the replication process. If most or all of the data sets are going to be written to a single topic, then the dbridge.ini file parameter default\_topic can be used to set the topic for all of the data sets. If default\_topic is omitted, then each data set will be assigned a topic that is comprised of the data source and data set name separated by an underscore.

#### 5.4.2 kafka\_broker

#### **Default:**""

The kafka broker parameter consists of a comma separated list of brokers. This can be a partial list as the client will query cluster metadata information to obtain the full list of brokers and leaders.

#### 5.4.3 kafka\_debug

#### **Default:**""

The kafka\_debug parameter controls the debugging contexts within the Kafka module. It consists of a comma separated list of one or more of the following: generic, broker, topic, metadata, feature, queue, msg, protocol, cgrp, security, fetch, interceptor, plugin, **consumer**, **admin**, **eos**, and **all**. This parameter is normally commented out and should be activated under the guidance of Micro Focus Customer Care support.

#### 5.4.4 ltrim\_zeroes

#### **Default:**True

The ltrim\_zeroes parameter controls whether or not to strip leading zeroes from numbers in the output stream.

#### 5.4.5 real format

#### **Default:**scientific, 11, 6

The real\_format parameter has 3 arguments, which specify the format type, the length, and the scale to use when formatting a DMSII REAL. The format type can be either scientific or decimal, just like in DBSupport. The remaining two arguments are the length and scale, which allow you to further control the format used to write to the output stream.

#### 5.4.6 rtrim\_spaces

#### **Default:**True

The rtrim\_spaces parameter controls whether or not to strip trailing blanks in strings written to the output stream. This parameter can be augmented by the [Params] section parameter set\_blanks\_to\_null, which causes blank items to be represented as null.

#### 5.4.7 security\_protocol

#### **Default:**"PLAINTEXT"

The security\_protocol parameter determines how the Databridge Kafka Client will communicate with the Kafka broker. This required parameter may be one of the following:

- PLAINTEXT -- no authentication or datastream encryption will be used.
- SASL\_PLAINTEXT -- the client will be authenticated with Kerberos, but the datastream will not be encrypted.
- SSL -- the datastream will be encrypted but the client will not be authenticated. •
- SASL\_SSL -- the client will be authenticated and the datastream will be encrypted. •

#### 5.4.8 ssl\_ca\_location

#### **Default:**""

This parameter specifies the location of the CA certificate file to verify the broker's certificate.

#### 5.4.9 ssl\_cert\_location

#### **Default:**""

This parameter specifies the location of the client's certificate PEM file.

#### 5.4.10 ssl\_key\_location

#### **Default:**""

This parameter specifies the location of the client's key file.

#### 5.4.11 ssl\_key\_passwd

#### **Default:**""

This parameter allows one to specify the key file password if needed. After a dbutility export, this parameter will be encoded.

#### 5.4.12 sasl\_kerberos\_srvc\_name

#### **Default:**"'"

This parameter sets the Kafka Kerberos service name. The default value is "kafka".

#### 5.4.13 sasl\_kerberos\_keytab

#### **Default:**""

This parameter sets the client's keytab location. You must create the client principal and keytab file, then securely copy the keytab file to the client host. For example, using kadmin.local and the names in the sample dbridge.ini file below:

# kadmin.local -q 'addprinc -randkey dbclient/oel.kafkalab.net@KAFKALAB.NET' # kadmin.local -q 'ktadd -k /etc/security/keytabs/dbclient.keytab dbclient/oel.kafkalab.net@KAFKALAB.NET

#### 5.4.14 sasl\_kerberos\_principal

#### **Default:**"'"

This parameter sets the client principal name. For example, from the sample dbridge.ini above: dbclient/oel.kafkalab.net

#### 5.4.15 span\_date\_delim

**Default:**\"\"

The span\_date\_delim parameter allows the year, month, and day to be separated either by slashes, dashes, or dots (or not separated at all). If you use a date delimiter, then the hours, minutes and seconds will be separated by colons and the time part will be preceded by a blank. If the delimiter is the empty string, then they are all run together to form a 14-digit number.

#### 5.4.16 span\_date\_format

#### **Default:**21

The span\_date\_format parameter, in conjunction with the span\_date\_delim and span\_date\_scale parameters, defines how dates are represented in flat files. The format uses the same date format codes as the standard Client. Currently, only the format with 4-digit years is supported.

#### 5.4.17 span\_date\_scale

#### **Default:**0

The span\_date\_scale parameter specifies how many digits after the seconds are to be added to represent fractions of seconds. When the scale is greater than zero a decimal character (dot or comma) is added after the seconds.

#### 5.4.18 treat\_real\_as

#### **Default:**real

The treat\_real\_as parameter indicates how the define and redefine commands are to treat all REAL items that are not customized. This parameter allows you to do this without the need to do any customization using SQL user scripts. There are 3 choices available: (1) a value of real indicates that a REAL should be treated as a floating point number; (2) a value time6 indicates that a REAL should be treated as a TIME(6) value; (3) a value of binary indicates that a REAL should be written out to the flat files as 12-hex digits, just like an RSN. If you have REAL items in DMSII that are timestamps, you need to treat them as BINARY (if you know that they are TIME(6) data, you can treat them as such). If you just treat them as REAL, the most significant bit of the item will be lost when the number is converted to scientific or decimal format, as this bit is unused for a floating point values on the A-Series machines. On the other hand timestamps use this bit, which is typically part of the date.

#### 5.4.19 use\_plus\_sign

#### **Default:**False

The use\_plus\_sign parameter is a boolean that controls whether or not positive signed numbers are always preceded by a + sign.

### <span id="page-26-0"></span>5.5 [params]

See **Appendix C: Client Configuration** of the Databridge Client Administrator\'s Guide for a description of these parameters. Note that several of the relational database Client parameters do not apply to the Databridge Client for Kafka. We list these parameter below and only provide details if they are different than what is in Appendix C of the Databridge Client Adminstrator\'s Guide.

#### 5.5.1 Define and Redefine Command Parameters

**default\_user\_columns**

**Default:**0

**Range:**0 -- 16383 (Some bit combinations are not allowed)

**Configurator:** Customizing > User Columns

The default\_user\_columns parameter adds non-DMSII columns (user columns) to all data sets in the client database. The Flat File Client supports more non-DMSII columns than the relational database Clients, see external\_columns below for a complete list of these columns.

#### **external\_column[n]**

**Default:**N/A

**Range:**N/A

**Configurator:** Customizing > User Columns

This parameter allows you to globally change the column name, sql\_type, or sql\_length of the non-DMSII columns described in *Numeric Date and Time in Non-Contiguous Columns*. The syntax is as follows:

external\_column[n] = ["name"[,sql\_type[,sql\_length]]]

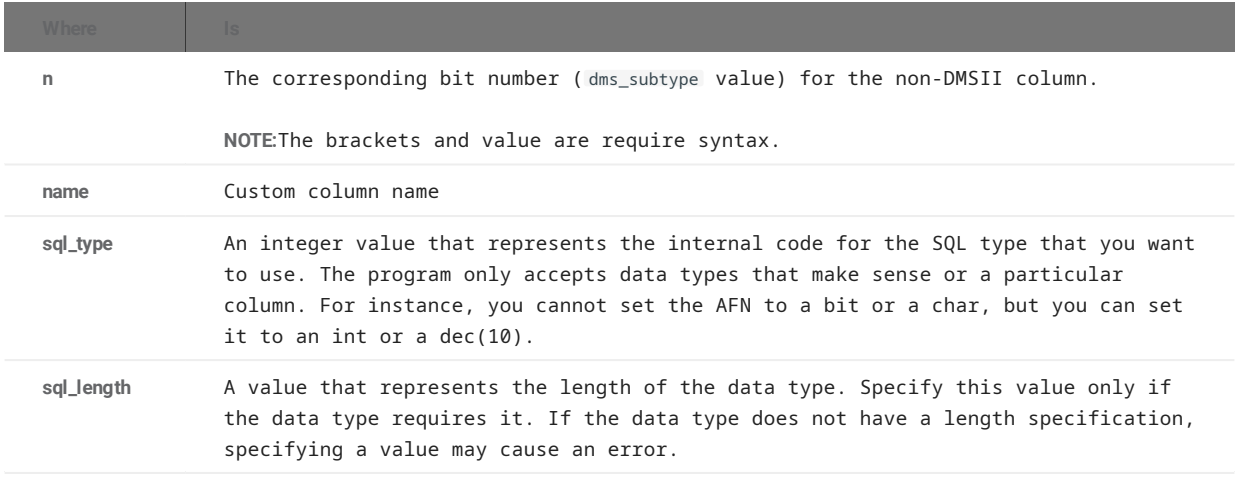

For example, the entry below causes the audit\_filenum column to be renamed AFN (the double quotation marks are optional since no special characters are involved); the sql\_type and sql\_length remain unchanged.

external\_column[5] = "AFN" default user columns = 0x0010

In the example below, the data type of the audit\_block column changed to dec(12).

 $external\_column[6] = 11,12$ 

#### **Define and Redefine Command Unchanged Parameters**

- allow\_nulls •
- enable\_dms\_links •
- extract\_embedded •
- flatten\_all\_occurs •
- force\_aa\_value\_only •
- miser\_database •
- read\_null\_records
- sec\_tab\_column\_mask •
- split\_varfmt\_dataset •
- strip\_ds\_prefixes •
- suppress\_new\_columns •
- suppress\_new\_datasets •
- use\_binary\_aa •
- use\_date •
- use\_column\_prefixes •
- use\_decimal\_aa •

#### 5.5.2 Process and Clone Command Parameters

#### **Process and Clone Command Unchanged Parameters**

See "Process and Clone Command Parameters" in " [Appendix C: Client Con](https://www.attachmate.com/documentation//client-admin/data/t_21240.html#t_21240)figuration" of the Databridge Client Administrator\'s Guide for details.

- alpha\_error\_cutoff •
- automate\_virtuals •
- aux\_stmts •
- century\_break •
- commit\_absn\_inc •
- commit\_longtrans •
- commit\_time\_inc •
- commit\_txn\_inc •
- commit\_update\_inc •
- convert\_ctrl\_char •
- convert\_reversals •
- correct\_bad\_days •
- dbe\_dflt\_origin •
- defer\_fixup\_phase
- discard\_data\_errors •
- display\_bad\_data •
- enable\_doc\_records •
- engine\_workers
- error\_display\_limits •
- inhibit\_8\_bit\_data •
- inhibit\_console
- inhibit\_ctrl\_chars •
- linc\_century\_base
- keep\_undigits
- max\_discards •
- max\_retry\_secs •
- max\_srv\_idle\_time •
- max\_wait\_secs •
- months •
- n\_dmsii\_buffers •
- n\_update\_threads •
- null\_digit\_value •
- numeric\_data\_format •
- set\_blanks\_to\_null •
- set\_lincday0\_to\_null •
- show\_perf\_stats •
- show\_statistics •
- show\_table\_stats •
- sql\_exec\_timeout •
- statistics\_increment •
- stop\_after\_fixups •
- stop\_after\_gc\_reorg •
- stop\_on\_dbe\_mode\_chg •
- track\_vfds\_no links

use\_dbwait •

use\_latest\_si •

#### 5.5.3 Server Option Parameters

See Appendix C of the Client Administrator's Guide.

#### 5.5.4 Display Command Parameters

See Appendix C of the Client Administrator's Guide.

#### 5.5.5 User Scripts Parameters

See Appendix C of the Client Administrator's Guide.

### <span id="page-31-0"></span>5.6 [Scheduling]

See Appendix C of the Client Administrator's Guide.

### <span id="page-32-0"></span>5.7 [EbcdictoAscii]

See Appendix C of the Client Administrator's Guide.

### <span id="page-33-0"></span>5.8 External Data Translation DLL Support

The Kafka Client does not currently use a data translation DLL.

# <span id="page-34-0"></span>6. Glossary of Terms

#### **absolute address (AA) value**

AA is a DMSII term that stands for absolute address. An absolute address value is an A Series WORD (48-bits in length). In the Databridge Client, AA is the hexadecimal representation (12 character strings containing the characters 0--9 and A--F) of the AA value on the host. Databridge Client uses the AA values to implement unique keys for the parent structures of embedded data set records. It also uses AA values to reference the records of data sets that do not have DMSII SETS with the NO DUPLICATES ALLOWED attribute.

AA values are not constant. Any DMSII reorganization (record conversion, file format, or garbage collection) changes these values.

Databridge Client supports numeric AA values that are stored as NUMBER(15) in Oracle and BIGINT in SQL Server. It also supports binary AA values that are stored as RAW(6) in Oracle and BIN/ARY(6) in SQL Server.

#### **Audit Files**

An audit file is created by DMSII and contains the raw format of changes made to the DMSII database by update programs. Audit file records contain the deletes, adds, and modifies that were made to the various structures. It can contain, for example, hours\', days\', or weeks\' worth of information.

Databridge uses the audit file for the raw data of each database change to exactly replicate the primary database. Databridge records the audit location (AFN, ABSN, SEG, IDX) between runs, so it can restart without losing any records.

If you set the DBEngine Read Active Audit option, Databridge can access the current audit file. If you do not set Read Active Audit = true in the DBEngine parameter file, Databridge can access audit information up to and including the current audit file minus one. The audit file contains the update level at the time the audit file was created. The update level in the audit file and the update level in the DESCRIPTION file used by Databridge must match before Databridge will update a replicated database.

When an audit file is closed, DMSII creates the next one in the series. Audit files are closed for several reasons, including the following:

- An operator closes the audit file with the mixnumber SM AUDIT CLOSE command.
- The audit file reaches the file size set in its DASDL.
- There is an I/O error on the audit file.
- There is not enough disk space for this audit file.
- The database update level changes due to database definition changes

• A Databridge accessory closed the file in preparation for the fixup phase after extracting records from a DMSII database.

- The current audit file could not be found.
- A file reorganization was executed to modify the DMSII structure.

#### **audit trail**

The audit trail contains all of the audit files generated for a database. The Databridge Engine reads the audit files to extract updates. It then passes the updates to the Client to be applied to the relational database. After the updates have been successfully extracted, the Client saves the state information, which includes the location in the audit trail from which the last group of updates for the data set were read.

#### **caching**

A process that filters files before they\'re requested by the Databridge Client. Caching allows Databridge Enterprise Server to send Client data requests quickly and without placing an additional resource burden on the mainframe.

**client**

The client is the computer system that will receive DMSII records from the primary database. The client could be a Windows computer, a UNIX computer, or an MCP server. The client can have a relational or a DMSII database.

#### **cloning**

Cloning is the one-time process of generating a complete snapshot of a data set to another file. Cloning creates a static picture of a dynamic database. Databridge uses the DMSII data sets and the audit trail to ensure that the cloned data represents a synchronized snapshot of the data sets at a quiet point, even though other programs may be updating the database concurrently. Databridge clones only those data sets you specify.

Cloning is one phase of the database replication process. The other phase is tracking (or updating), which is the integration of database changes since the cloning.

#### **DASDL**

Data and Structure Definition Language (DASDL) is the language that defines DMSII databases. The DASDL must be compiled to create a DESCRIPTION file.

#### **data set**

A data set is a file structure in DMSII in which records are stored. It is similar to a table in a relational database. You can select the data sets you want to store in your replicated database.

#### **Databridge Server**

Databridge Server is a generic term that can refer to either DBServer or DBEnterprise Server. The two are interchangeable as far as the Databridge Client is concerned.

#### **DBServer**

DBServer is a Databridge Host accessory that responds to Databridge Client requests for DMSII data or DMSII layout information and provides communications between the following components:

- DBEngine and Databridge Enterprise Server •
- DBEngine and the Databridge Client

::: {.note} When Enterprise Server is used with the Databridge Client, Enterprise Server takes over much of the functionality of DBServer and DBEngine. :::

#### **direct disk**

A replication method that allows Databridge Enterprise Server to clone and track DMSII data sets without using any significant mainframe resources. Direct disk replication requires a SAN (Storage Area Network) or Logical Disks configured to make MCP disks visible in Windows.

#### **entry point**

A procedure in a library object.

#### **extraction**

Extraction is the process of reading through a data set sequentially and writing those records to a file (either a secondary database or flat file).

#### **file format conversion**

A type of DMSII reorganization affects file size values (for example, AREASIZE, BLOCKSIZE, or TABLESIZE), but it does not change the layout of the records in a DMSII database.

#### **flat files**

A flat file is a plain text or mixed text and binary file which usually contains one record per line. Within the record, individual fields may be separated by delimiters, such as commas, or have a fixed length and be separated by padding. An example of a flat file is an address list that contains fields for *Name* and *Address*.

**garbage collection reorganization**

A garbage collection reorganization moves records around, but it doesn't change the layout of the DMSII database. Its primary function is to improve disk and/or I/O efficiency by eliminating the space occupied by deleted records. Optionally, a garbage collection reorganization reorders the remaining records in the same sequence as one of the sets.

#### **Kafka Specific Terms**

The following terms are used to describe certain terms that are specifically related to Databridge Client for Kafka.

- **Brokers.** Brokers may consist of a small or large cluster of servers running Kafka. •
- **Bootstrap Brokers.** Brokers that enable a cluster of servers to be accessible through the initial connection. •
- **Producers.** Producers push and/or publish data to Kafka topics which are managed within a cluster of servers managing topics (Brokers).
- **Topics.** Topics are where data (messages) is stored and published to Broker(s). Topics can be published to multiple brokers, and the data can be distributed in different ways through the use of partitions.

#### **lag time**

The lag time is defined as the elapsed time between the time a record in the DMSII database is updated and the time where this update appears in the relational database. This value accounts for any difference between the clock on the mainframe and that on the client machine.

#### **mutex**

A mutex is an operating system resource that is used to implement a critical section and prevent multiple processes from updating the same variables at the same time.

#### **null record**

A record for a data set where every data item is null.

#### **null value**

The value defined in the DASDL to be NULL for a data item. If the DASDL does not explicitly specify a NULL value for a data item, the NULL value is all bits turned on.

#### **quiet point (QPT)**

A quiet point is a point in the audit trail when the DMSII database is quiet and no program is in transaction state. This can occur naturally, or it can be forced by a DMSII sync point.

#### **record format conversion**

A type of DMSII reorganization that occurs when a data set or set (group of keys) is reordered or reformatted. It indicates that changes were made to a data set format, or to data items, such as changing the length of an item, for example, BANK-ID NUMBER (10) to BANK-ID NUMBER (15).

#### **record serial number (RSN)**

Record sequence numbers (RSN) are 48-bit quantities used by the Databridge Engine, in the case of DMSII XE, to uniquely identify a record. RSNs will always be used instead of AA values when available except for data sets having embedded data sets. RSNs are always static; they will not change after a garbage collection reorganization.

#### **reorganization**

Structural or formatting changes to records in the DMSII database, which may require parallel changes to (or re-cloning of) records in the secondary, or relational, database. See also glossentry\_title and glossentry\_title.

#### **replication**

Replication is the ongoing process of cloning and tracking changes to a DMSII database.

#### **rollback**

A systematic restoration of the primary or secondary database to a previous state in which the problem or bad data is no longer found.

#### **semaphores**

Operating system resources that are mainly used to implement thread synchronization and signaling.

#### **service**

The service (Windows) or daemon (UNIX) that automates most Client operations. It handles operator requests from the Client Console and routes all log and informational messages to the consoles.

**set**

An index into a data set. A set has an entry (key + pointer) for every record in the data set.

#### **state information**

Data stored in the DATASETS Client control table that reflects information about each of the cloned data sets. This information includes the current replication phase (MODE) of the data set. When the data set is successfully extracted, the information also includes the location in the DMSII audit trail from which the last group of updates for the data set was read. This consists of the audit file number (AFN), the audit block sequence number (ABSN), the segment number (SEG) and the index (INX) of the block within the audit file and the timestamp of the block in the audit trail.

#### **structure**

A data set, set, subset, access, or remap. Each structure has a unique number called the structure number.

#### **table**

A data structure in the client database corresponding to a data set or remap in the host DMSII database.

#### **tracking**

Tracking is an ongoing process for propagating changes made to records in the DMSII primary database to the replicated database after the initial clone. The Databridge Engine performs extraction as well as tracking.

# <span id="page-38-0"></span>7. Legal Notice

**© Copyright 2021 Micro Focus or one of its affiliates.**

The only warranties for products and services of Micro Focus and its affiliates and licensors ("Micro Focus") are set forth in the express warranty statements accompanying such products and services. Nothing herein should be construed as constituting an additional warranty. Micro Focus shall not be liable for technical or editorial errors or omissions contained herein. The information contained herein is subject to change without notice.

Contains Confidential Information. Except as specifically indicated otherwise, a valid license is required for possession, use or copying. Consistent with FAR 12.211 and 12.212, Commercial Computer Software, Computer Software Documentation, and Technical Data for Commercial Items are licensed to the U.S. Government under vendor's standard commercial license.

For information about legal notices, trademarks, disclaimers, warranties, export and other use restrictions, U.S. Government rights, patent policy, and FIPS compliance, see <https://www.microfocus.com/about/legal/>.